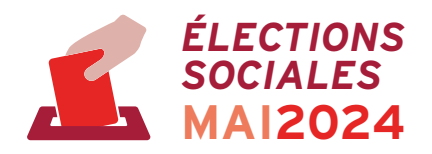

# **Mener campagne sur les réseaux sociaux**

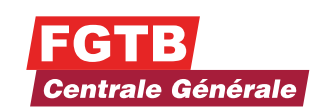

## **AVERTISSEMENT !**

Tout ce qui touche à la vie privée et à l'usage des médias sociaux sur le lieu de travail et en lien avec le travail est particulièrement sensible. Soyez donc toujours prudent. Prenez en considération le cadre fixé dans le Règlement de travail de votre entreprise et la réglementation RGPD. En cas de doute ou de problème, contactez immédiatement votre permanent syndical. Pour de plus amples informations, consultez le site *www.autoriteprotectiondonnees.be* .

Le masculin utilisé dans cette brochure vise tant les femmes que les hommes.

**Edition novembre 2023**

# **Mener campagne sur les réseaux sociaux**

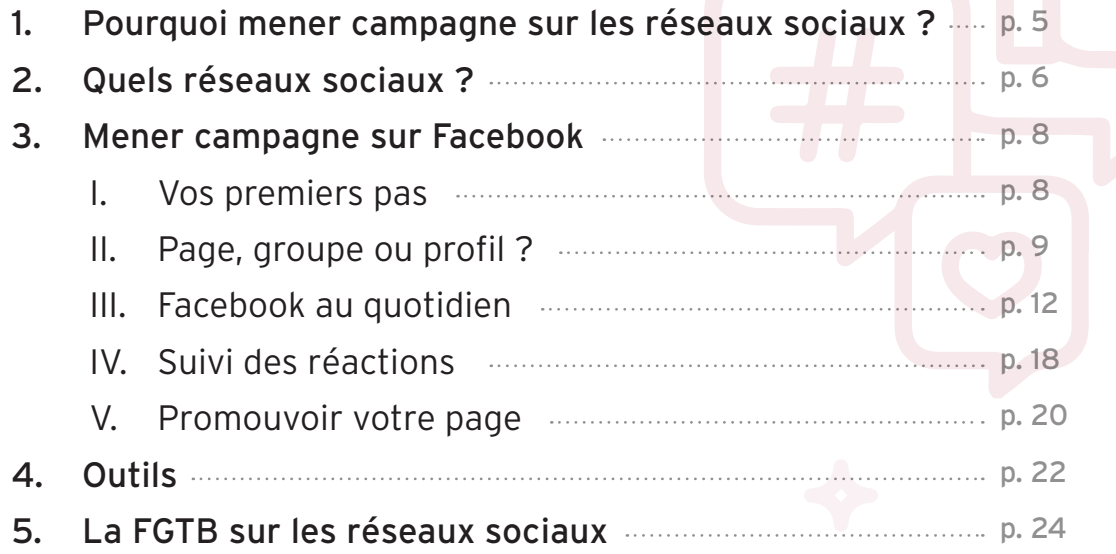

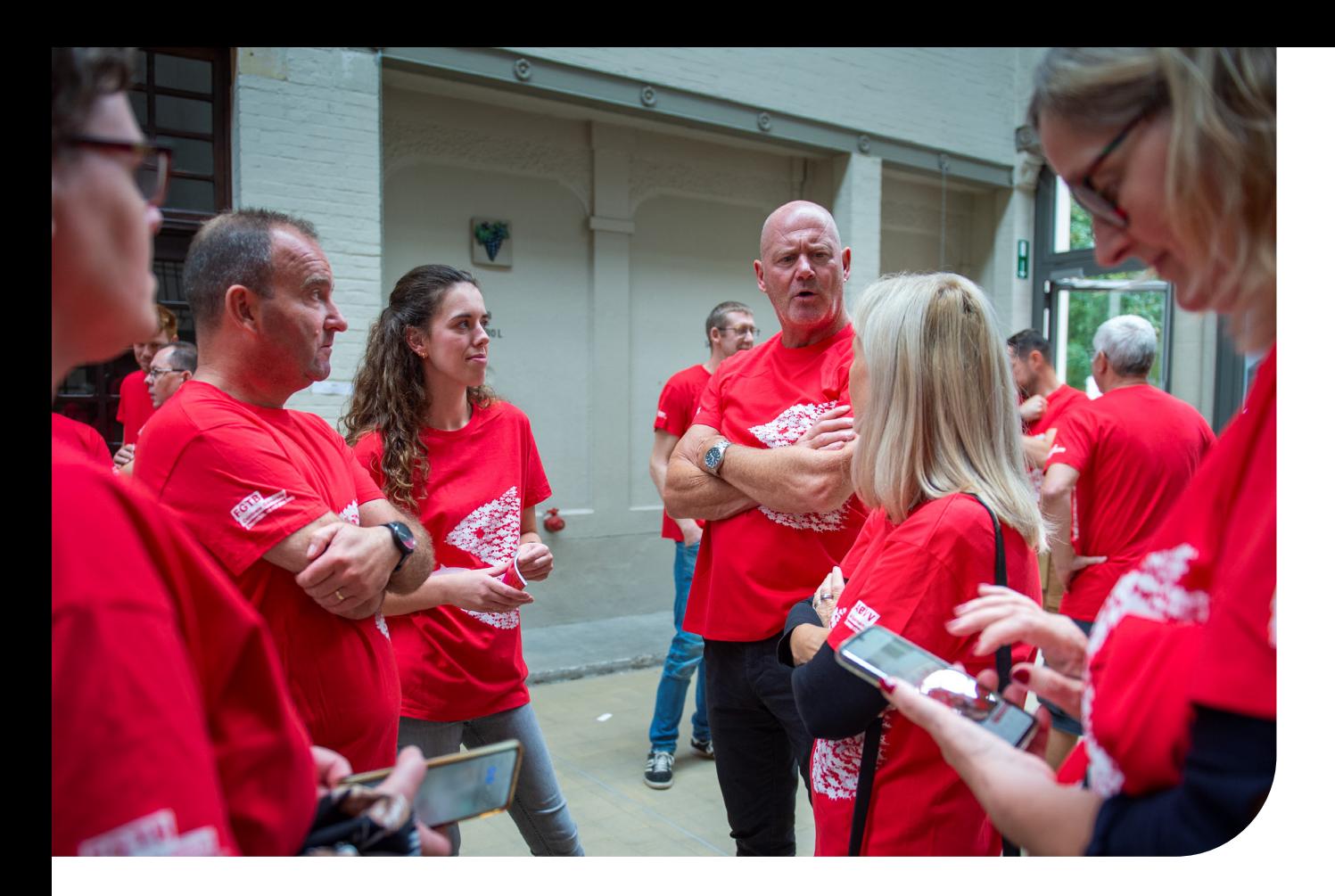

# **1 POURQUOI MENER CAMPAGNE SUR LES RÉSEAUX SOCIAUX?**

La procédure pour les élections sociales de mai 2024 est lancée. Ce qui signifie que vous devez désormais travailler sur votre campagne. Auparavant, une campagne pour les élections sociales se limitait bien souvent à la rédaction d'affiches, la distribution de tracts et quelques poignées de mains à vos collègues.

#### **Mais aujourd'hui, il y a bien plus de ressources à exploiter.**

Grâce aux réseaux sociaux, il est désormais possible d'aller beaucoup plus loin, très facilement. La Centrale Générale–FGTB est le syndicat le plus actif sur Facebook. Il est donc logique que vous aussi vous preniez le train en marche. C'est pour cette raison que nous mettons l'accent sur Facebook dans cette brochure, mais ce que vous lirez par la suite peut également vous inspirer ou vous aider pour d'autres réseaux sociaux.

La première partie de cette brochure est destinée à ceux qui ne sont pas encore actifs sur Facebook, elle vous guide pas à pas, de l'ouverture d'un compte à la définition des paramètres. La suite de la brochure est plus liée à l'utilisation de Facebook: les pièges à éviter, mais aussi comment l'utiliser de manière rationnelle et efficace.

Facebook est un outil qui permet de toucher en un clin d'œil énormément de monde. Faites-en donc bon usage, mais utilisez-le avec discernement.

**Bonne campagne sur les réseaux sociaux !**

# **2 QUELS RÉSEAUX ?**

Les réseaux sociaux ne se limitent bien sûr pas à **Facebook**. Il en existe de nombreux autres qui peuvent également vous être utiles pour mener campagne. Nous passons en revue les plus populaires :

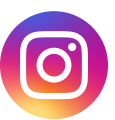

**Instagram** obtient de très bons résultats auprès d'un public plus jeune (moins de 35 ans). Ce réseau social est surtout prisé pour le partage de (belles) photos et vidéos. Les liens et les textes ne sont pas vraiment d'une grande utilité. Facebook est propriétaire d'Instagram et vous permet de connecter un profil Instagram à Facebook.

**WhatsApp** est une application d'envoi de messages privés qui prend peu à peu le pas sur les SMS. Pour utiliser WhatsApp dans le cadre de votre campagne, vous devez disposer du numéro de gsm de vos collègues. S'ils vous acceptent en tant que personne de contact, vous pouvez ensuite leur envoyer un message rapidement. Whatsapp peut avoir un réel intérêt stratégique car il permet d'envoyer très facilement une info, un rappel, une photo ou vidéo. Vous avez également la possibilité de créer un groupe de contacts ou une communauté (un ensemble de groupes) afin d'envoyer un message à plusieurs personnes en même temps.

**TikTok** a vu sa popularité grimper en flèche ces dernières années, en particulier chez les jeunes. Le contenu qui y est diffusé est essentiellement axé sur la publication de capsules vidéo par les utilisateurs. On y trouve un peu de tout : des chorégraphies, des tutos, des messages politiques et toute sorte de clips télé. Ce réseau est idéal si vous souhaitez faire passer votre message à un public plus jeune.

**LinkedIn** a lui aussi le vent en poupe. Initialement créé pour mettre des professionnels en relation, recruter et diffuser des offres d'emploi, il est de plus en plus utilisé pour diffuser des idées et des informations. Ce réseau social permet également de fédérer des travailleurs autour de leur entreprise ou de créer une communauté.

**X** (anciennement Twitter) fonctionne sur base de messages courts (tweets) qui peuvent rapidement percoler à travers le monde. Les explications complexes n'y ont pas leur place. Sur X, vous trouverez essentiellement des intellectuels ou des personnalités : politiciens, leaders d'opinion, experts, professionnels, universitaires, sportifs… L'intérêt d'y mener campagne est plutôt limité.

Cette liste de réseaux sociaux n'est pas exhaustive. Il s'agit des réseaux sur lesquels notre centrale est principalement active. Quelle que soit votre préférence, n'hésitez pas à y mener votre campagne.

## **3 MENER CAMPAGNE SUR FACEBOOK**

### **I. Vos premiers pas**

#### **1. Création d'un profil**

Pour commencer, vous devez disposer d'un profil personnel. Ce profil vous permet de vous connecter au profil d'amis et connaissances via l'option *"retrouver des amis"*. Une fois connecté à Facebook, vous pouvez facilement créer une page pour votre noyau de militants FGTB ou pour vous-même.

#### **2. Personnaliser votre profil**

Facebook vous offre la possibilité d'ajouter une photo de profil, une photo de couverture, de compléter des infos vous concernant pour que les autres utilisateurs puissent mieux vous connaître ou vous retrouver parmi leurs propositions d'amis. Mais remplir ces informations

n'est pas indispensable. Tout dépend de quelle manière vous envisagez de mener campagne.

#### **3. Paramétrer votre profil**

L'option *"Paramètres et confidentialité"* que vous trouverez en haut à droite de votre profil Facebook vous permet d'adapter toute une série d'éléments de votre profil (vos informations Facebook, vos notifications, etc.). Parmi ces options, nous vous invitons à vous attarder sur votre mot de passe Facebook afin de choisir un mot de passe difficile à pirater.

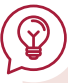

*Astuce : Imaginez une phrase et reprenez la première lettre de chaque mot. Exemple: "Je suis affilié à la FGTB, rue Haute 42!", donne le mot de passe suivant: "JsaàlFrH42!".*

### **II. Page, groupe ou profil ?**

Facebook vous offre différentes options pour mener campagne. Page Facebook, groupe Facebook ou votre profil personnel ? Nous les passons en revue et vous invitons ensuite à faire votre choix parmi ces possibilités. Mais vous pouvez également les combiner.

#### **1. Profil personnel**

Si vous êtes seul à vous occuper de la campagne pour votre entreprise, vous pouvez évidemment utiliser votre profil personnel pour vous faire connaître en tant que militant FGTB. Dans ce cas, vous le faites à partir de votre propre nom alors qu'en procédant via une page ou un groupe, vous êtes un peu plus anonyme.

#### **2. Page Facebook**

En créant une page Facebook pour votre campagne ou celle de votre équipe syndicale, vous pouvez permettre aux utilisateurs Facebook de facilement s'identifier à celle-ci et d'ainsi capter plus facilement leur attention.

#### **Création d'une page**

- Allez dans Pages dans la colonne de gauche de la page d'accueil de Facebook, et cliquez sur *"Créer une page"*.
- Choisissez comme catégorie *"Syndicat"*.
- Dans la case *"nom de la page"*, écrivez *"CG - FGTB "* suivi du nom de votre entreprise (*Ex : CG – FGTB | GSK).*
- Vous pouvez ajouter une biographie expliquant votre raison d'être ou ce que vous faites.
- Cliquez sur *"créer une page"* pour finaliser.
- Vous pouvez compléter l'étape suivante comme vous le souhaitez, ou l'ignorer (pour l'instant).

#### **Photo de profil**

Sur l'écran suivant, vous pouvez ajouter une photo de profil à votre page. Veillez à ce qu'elle soit de bonne qualité, afin que vos abonnés puissent voir clairement de qui ou de quoi il s'agit. *N'utilisez jamais le logo de votre entreprise, il n'est pas libre de droit. Ajoutez plutôt le logo de notre syndicat*.

#### **Photo de couverture**

Une photo de couverture apparaît horizontalement dans la bande supérieure de votre page. Les images plus petites sont agrandies, ce qui les rend forcément moins belles. N'oubliez pas que votre photo de profil s'ajoute au-dessus de votre photo de couverture.

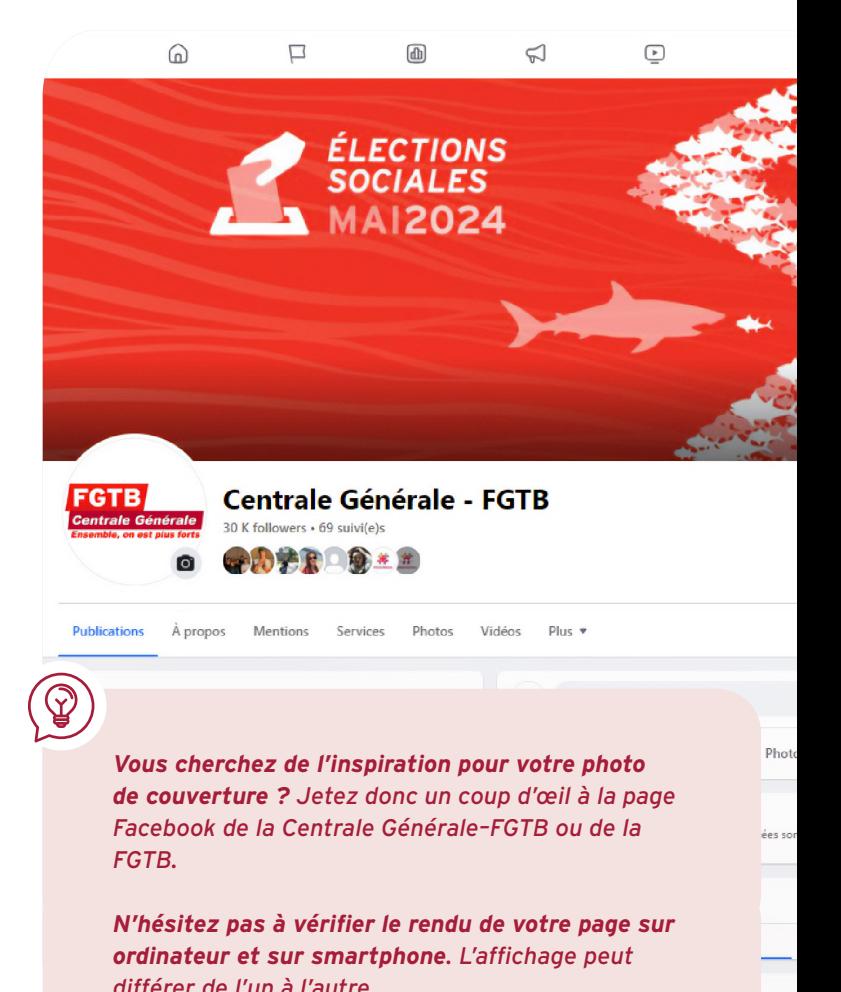

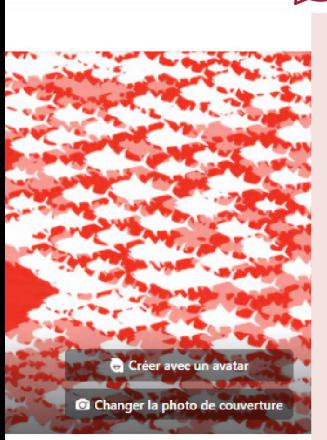

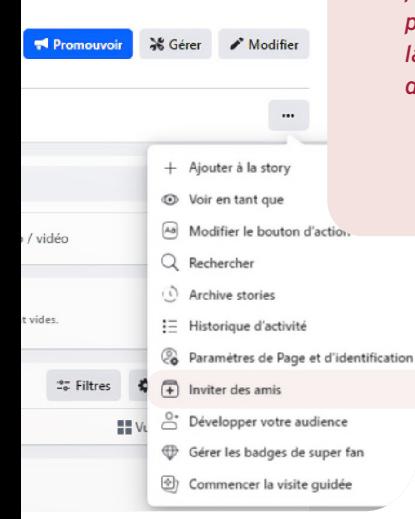

*Invitez des amis sur votre page Pour que votre page soit efficace, il faut forcément qu'elle soit suivie. Pour ce faire, invitez vos amis sur celle-ci en cliquant sur les trois petits points en haut de votre page puis "inviter des amis".* 

*Si la page est commune à votre équipe syndicale, invitez vos camarades à faire la même opération. Après avoir invité vos amis, d'autres collègues viendront s'ajouter aux followers de votre page au fil du temps, au fil des partages de vos publications et de la réputation de votre page. différer de l'un à l'autre.*

#### **3. Groupe Facebook**

Si vous ne souhaitez pas que n'importe qui ait accès à certaines discussions, créez un groupe Facebook. Un groupe est plutôt destiné à un échange interne et ne convient pas pour une communication avec un public plus large. En tant que délégation FGTB, un groupe peut être utile pour discuter d'un point entre militants ou entre collègues. Et si vous souhaitez que cette discussion se fasse à l'abri des regards indiscrets, il vous suffit de choisir la confidentialité de type 'privé' lors de la création de votre groupe.

**Bon à savoir :** un groupe privé ne peut pas devenir public par la suite alors qu'un groupe public peut devenir privé.

### **III. Facebook au quotidien**

#### **1. Qu'est-ce qui fonctionne ?**

Tout ce que vous publiez sur Facebook n'est pas toujours remarqué de la même façon par vos followers. En effet, Facebook octroie un certain poids à chaque publication en fonction des trois facteurs suivants :

- Au plus une publication reçoit de *"j'aime"*, de réactions ou de partages, au plus elle atteint un large public.
- Facebook donne plus de visibilité aux publications qui ne se limitent pas à du texte, mais qui incluent une photo ou, mieux encore, une vidéo.
- Les publications les plus récentes apparaissent plus haut dans votre fil d'actualité. Mais le temps passé à consulter une publication joue un rôle. Ainsi, si un utilisateur s'attarde davantage sur une de vos publications que celle des autres, vos publications futures apparaîtront plus haut dans son fil d'actualité.

• Les publications d'un profil personnel et d'un groupe sont considérées comme plus importantes que celles des pages. Pour que les publications de votre page apparaissent en priorité dans le fil d'un utilisateur, ce dernier doit cliquer sur le *"j'aime"* de votre page et l'épingler dans les *"favoris"* de son fil d'actualité.

#### **2. Quand poster une publication ?**

Lorsque vous postez un message sur Facebook et que vos abonnés sont en ligne, votre publication apparaît en haut dans leur fil d'actualité. Il est donc important de poster vos publications à des heures adéquates. Tout dépend de votre public cible. Mais en règle générale, mieux vaut envoyer votre message en dehors des heures de travail. En général, c'est entre 19h et 21 h que l'afflux est le plus important. Bon à savoir : il est possible de programmer vos publications pour qu'elles apparaissent automatiquement au moment souhaité.

Centrale Générale - FGTB est à Belgique Publié par Brandwatch @ - 6 novembre à 10:47 - @

La lutte syndicale et associative a payé.

Ce samedi, le Parti Socialiste, par la voix de son président, a déclaré qu'il ne votera pas la loi Van Quickenborne contre laquelle nous nous sommes mobilisés ces derniers mois.

Grâce à vous, militantes, militants, nous avons fait bouger les lignes, et remporté une première bataille contre la loi anti-manifestants. C'est aussi un pied de nez à tous ceux qui disent « À quoi servent encore les manifestations ? ». Aujourd'hui, nous... En voir plus

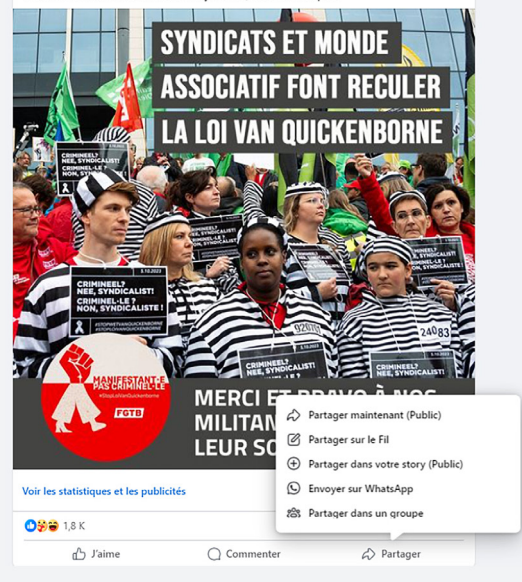

*En manque d'inspiration pour vos publications ? N'hésitez pas à consulter les pages de la Centrale Générale–FGTB. Nous publions des nouvelles fréquemment et vous n'avez qu'à cliquer sur l'option "partager" pour les diffuser sur votre profil ou page.*

# **3. A quelle fréquence publier ?**

Créer et améliorer la réputation d'un profil sur un réseau social prend du temps. Il est donc important de vous manifester fréquemment via des publications, sans trop en faire toutefois afin de ne pas noyer vos abonnés sous les informations et risquer qu'ils se désabonnent. Le rythme idéal est d'une publication par jour ou tous les deux jours.

#### **4. Que poster ?**

#### **Contenu partagé**

Vous lisez une publication intéressante sur la page Facebook de la Centrale Générale – FGTB ? N'hésitez pas à la diffuser sur votre profil ou votre page en cliquant simplement sur l'option *"Partager"* sous la publication. Il en va de même pour une publication sur un site internet. Si vous lisez un article intéressant sur notre site *www.accg.be*, il vous suffit de copier-coller le lien de la page en question dans le bloc *"Que voulez-vous dire ?"* de votre page Facebook puis de cliquer sur *"publier"*. A ce partage, vous

pouvez aussi ajouter un commentaire personnel.

#### **Contenu original**

Vous êtes créatif? Dans ce cas, vous pouvez publier vos propres textes, tracts, photos ou vidéos. Les groupes facebook offrent des possibilités de contenus supplémentaires tels qu'un quiz ou un sondage.

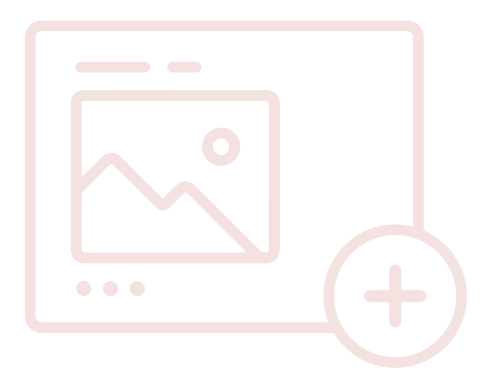

#### **5. Que ne faut-il absolument pas poster ?**

**Soyez prudent** : pensez à la réputation de votre entreprise et à celle de votre syndicat ! Vous pouvez poster des résumés de procès-verbaux du Conseil d'Entreprise ou du CPPT approuvés par l'employeur et le syndicat. Mais ces résumés ne peuvent pas contenir de données personnelles (sur des collègues, membres de direction) ou des informations confidentielles (par ex. des données financières). Les informations partagées ne peuvent pas nuire à l'image de l'entreprise. En principe, vous ne pouvez pas poster des informations concernant les origines, les conceptions politiques,

religieuses ou philosophiques, l'affiliation à un syndicat, la santé, la vie sexuelle ou le passé judiciaire des personnes.

À l'exception du passé judiciaire, ces données peuvent toutefois être publiées si vous en avez reçu l'autorisation écrite de la personne concernée ou de l'employeur ou si celle-ci a elle-même rendu ces données publiques. **Respectez la vie privée des membres, des collègues et des autres personnes concernées et veillez à ce que les données personnelles soient traitées de manière confidentielle et avec leur accord.**

#### **6. En ligne, vous êtes tenu à la même discrétion et loyauté que hors ligne**

Les travailleurs ont droit à la liberté d'expression mais des déclarations punissables telles que fausses accusations,

menaces, intrusions sur le réseau, cyberharcèlement, diffusion de données confidentielles ou encore de messages contraires au code déontologique de l'entreprise peuvent mener à des sanctions dans le cadre du droit du travail, voire au licenciement. Vous devez également respecter le droit de la personne représentée à interdire la diffusion de son portrait (photo, film, dessin). Si vous désirez utiliser une image, vous avez besoin d'une autorisation écrite de la personne représentée. L'autorisation de prendre une photo ne signifie pas que vous êtes autorisé à l'utiliser.

#### **7. Qui peut poster ?**

#### **Groupe Facebook**

Pour le groupe Facebook, tout dépend de la configuration de vos paramètres. La personne ayant créé le groupe pourra attribuer le rôle d'administrateur à d'autres membres de celui-ci. Leur responsabilité dépend des paramètres choisis : acceptation ou suppression de membres du groupe, publication de posts et modération des commentaires (également acceptation/ suppression). Vous avez également la possibilité d'accepter que d'autres membres du groupe puissent poster des publications avec ou sans accord des administrateurs.

#### **Page Facebook**

Le rôle le plus important revient à l'administrateur manager : il attribue les rôles aux autres personnes impliquées dans la gestion de la page ou du groupe Facebook. L'administrateur manager prend également en charge la responsabilité du contenu et surtout est le seul membre autorisé à supprimer la page. Sur Facebook, il existe cinq types différents d'administrateurs de la page, dont les différents droits sont plus ou moins étendus. L'administrateur gestionnaire (ou manager) décide des actions qu'un membre peut entreprendre, en le définissant dans les *"Paramètres"*, sous *"Rôles pour la page"*.

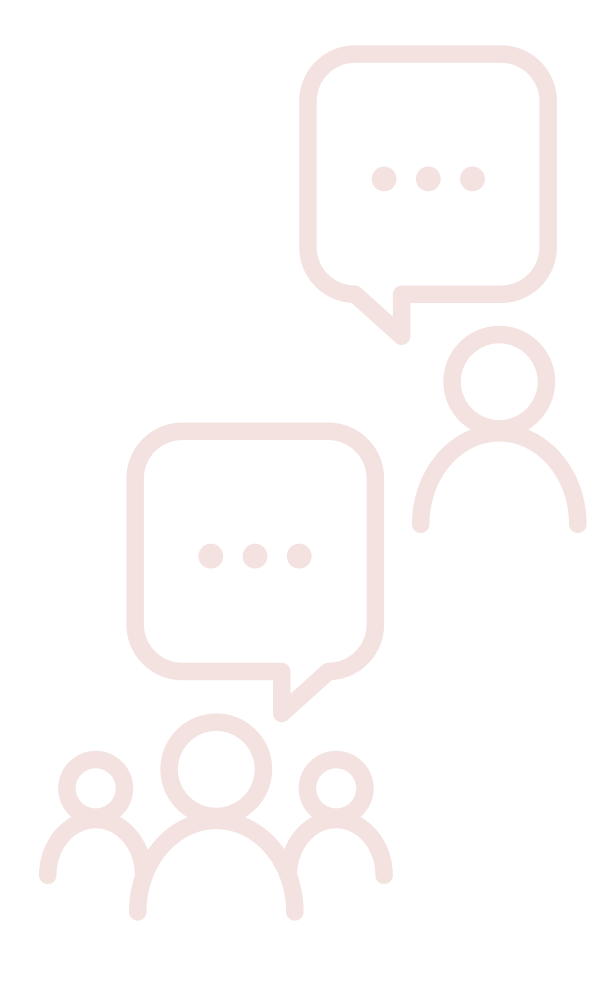

#### **8. Poster au nom de la page**

Pour poster une publication sur votre page Facebook de campagne, il vous suffit de vous rendre sur celle-ci en utilisant votre profil personnel. Cliquez sur le petit médaillon en haut à droite de la page Facebook puis sur *"voir tous les profils"*. Cliquez sur le profil de votre page et vous basculerez automatique sur celle-ci. Vous pourrez alors poster des publications au nom de votre page mais aussi accéder à l'ensemble des paramètres. Toutes les personnes à qui un rôle a été attribué sur la page disposent de cette possibilité.

## **IV. SUIVI DES RÉACTIONS**

#### **1. Importance de l'interaction**

L'interaction avec les autres utilisateurs est très importante sur Facebook. Les réseaux sociaux ne fonctionnent pas à sens unique: les réactions en font partie intégrante. Plus un message suscite de réactions, plus Facebook y accordera du poids et plus le message sera visible dans le fil d'actualité de vos followers.

#### **2. Suivi des réactions**

Il est facile de savoir quand quelqu'un réagit à une publication. Les notifications peuvent être consultées en cliquant sur la cloche en haut à droite de votre page. Un chiffre apparaît sur celle-ci quand une

réaction est à signaler. Juste à côté de cette cloche se trouve un autre bouton, il s'agit des messages reçus via votre page. Il est important de réagir aux différentes demandes pour fidéliser vos followers.

#### **3. Invitation à aimer votre page**

Dans le fil d'actualité de votre page, vous retrouvez l'ensemble de vos publications. En cliquant sur le nombre de likes indiqué sous la publication, vous voyez la liste des personnes qui ont aimé cette publication. N'hésitez pas à cliquer sur le bouton *"inviter"* qui se trouve à côté de leur nom pour leur proposer de s'abonner à votre page.

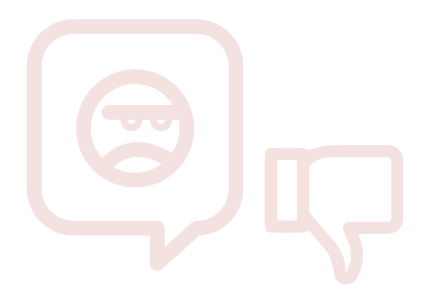

#### **4. Comment réagir à un commentaire négatif ?**

Gardez à l'esprit que sur les réseaux sociaux, tout le monde n'est pas forcément aimable. Préparez-vous à des piques et des vannes. Relativisez et réfléchissez avant de réagir. Il est pos sible de supprimer les spams ou les commentaires haineux ou calomnieux. Cependant, certains commentaires peuvent être instructifs. Réagissez alors de manière positive et engagez le dialogue. Gardez toujours votre calme et votre sang-froid. Car si les paroles s'envolent, les écrits restent.

#### **5. Masquer les commentaires et bannir des utilisateurs**

Lorsqu'un commentaire pose problème sur votre page, et que vous ne trouvez pas l'intérêt d'y répondre, vous pouvez prendre l'option de le masquer. Si l'utilisateur dépasse les bornes, vous avez la possibilité de le bannir de votre page. Celui-ci pourra toujours lire le contenu de votre page mais ne pourra plus y interagir.

#### **6. Soyez réaliste**

Ne vous laissez pas décourager par l'absence éventuelle d'interaction. Ne vous attendez pas à des résultats rapides. Persévérez et continuez à publier. Vérifiez quelles publications font mouche et poursuivez sur cette base.

### **V. PROMOUVOIR VOTRE PAGE**

Vous n'êtes pas le seul à avoir une page Facebook intéressante. Faites donc savoir à tout le monde que vous êtes sur Facebook, sinon, personne ne le saura.

#### **1. En ligne**

Invitez vos amis Facebook à *"Aimer"* votre page. Pour ce faire, utilisez Facebook en votre nom propre et non pas comme page. Veillez donc d'abord à inviter un maximum de collègues à devenir votre ami sur Facebook.

Mentionnez également votre page Facebook dans toute autre communication en ligne: sur votre site web ou sur votre blog le cas échéant, mais aussi dans vos e-mails.

Si vous avez un budget pour faire de la publicité sur Facebook, vous pouvez de temps en temps promouvoir votre page ou des publications. Ce qui vous permet par exemple d'atteindre un public plus large, qui pourrait être intéressé par votre message, mais qui ne suit pas encore votre page. Mais il ne faut pas en abuser. La page de votre syndicat n'a pas d'intérêt pour tout votre cercle d'amis ou votre entourage.

#### **2. Hors ligne**

Prenez le pli de toujours mentionner votre page Facebook dans toutes vos communications papier, comme les magazines d'entreprise ou les tracts.

#### **3. N'ayez pas d'attentes exagérées**

Ne misez pas sur un seul canal pour votre campagne. Facebook est un canal complémentaire à d'autres moyens de communication. Et n'oubliez pas: la communication la plus efficace reste le dialogue, face à face.

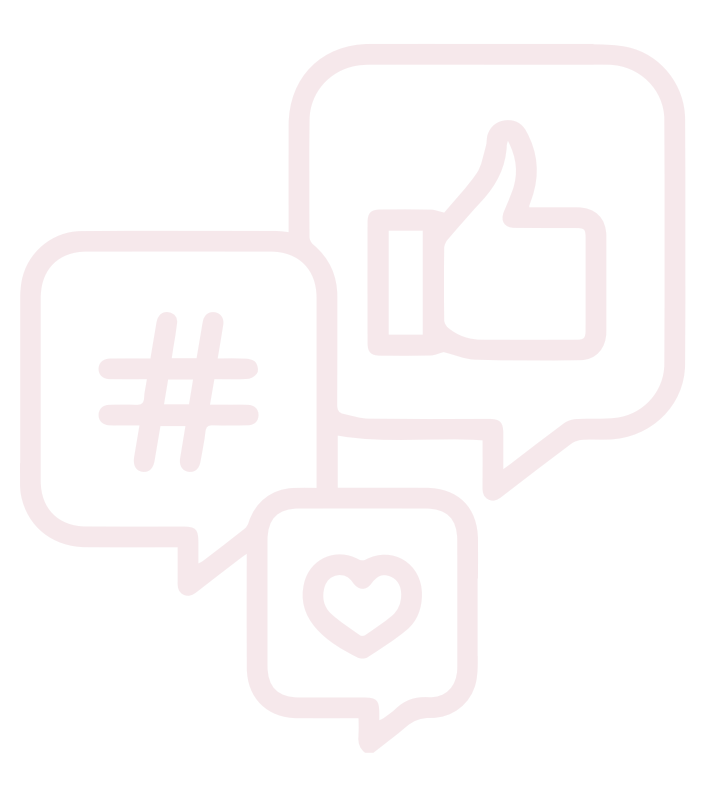

# **4 OUTILS**

De nombreux outils sont disponibles sur le web pour vous aider à **améliorer et embellir votre contenu.** Nous en épinglons trois qui peuvent vous êtres bien utiles.

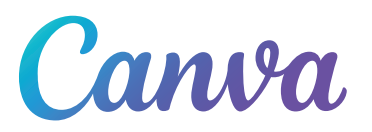

#### **Canva**

Si vous décidez de créer vos propres publications, Canva peut grandement vous aider. Cet outil gratuit met à votre disposition une série de modèles d'affiches, de tracts, de visuels pour les différents réseaux sociaux et vous permet de les adapter à votre guise notamment en ajustant les couleurs, les polices, en ajoutant des images, etc. Il vous permet également de laisser libre cours à votre créativité et de créer votre propre design.

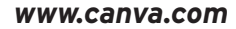

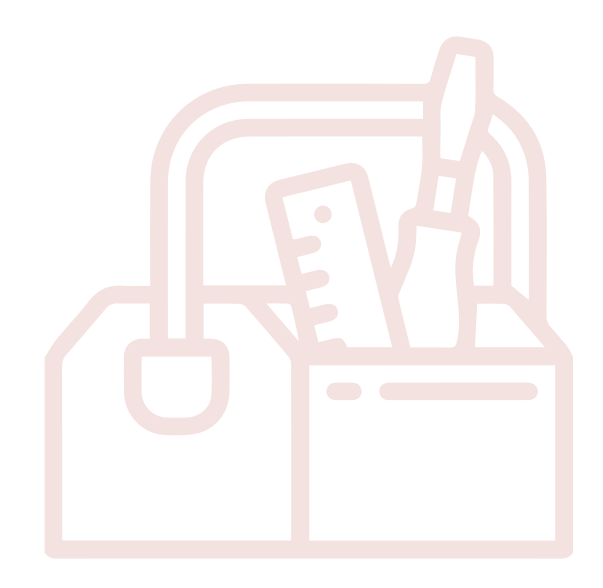

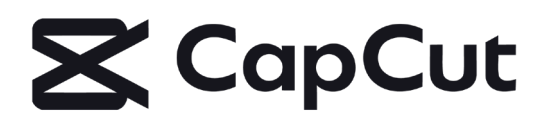

#### **Capcut**

Il s'agit d'un outil d'édition vidéo très pratique, et gratuit. Il vous permet de modifier et d'exporter vos vidéos facilement, tout en y ajoutant des musiques, des filtres ou des sous-titres.

*www.capcut.com*

# **MMeta**

#### **Meta Business Suite**

Pour les plus chevronnés ou les plus aventureux, Meta Business Suite rassemble en un lieu la gestion de vos comptes Facebook, Instagram et Messenger. L'outil permet de gérer toutes vos publications (organiques ou payantes), d'interagir avec votre audience et de mettre en place des actions concrètes pour optimiser vos publications.

*business.facebook.com*

# **5 LA FGTB SUR LES RÉSEAUX SOCIAUX**

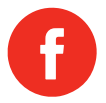

**Ton syndicat sur Facebook** *facebook.com/ CG.FGTB*

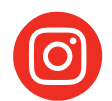

**Ton syndicat sur Instagram** *instagram.com/ fgtb\_cg*

**Secteurs de la Centrale Générale–FGTB** *facebook.com/ FGTBTitresservices fgtbgardiennage fgtbcoiffure fgtbnettoyage fgtbconstruction*

#### **La FGTB**

*facebook.com/ syndicatFGTB fgtbwallonne fgtbbruxelles droitsdesinterimaires* **Secteurs de la Centrale Générale–FGTB** *instagram.com/ fgtbtitresservices fgtbgardiennage fgtbcoiffure fgtbnettoyage fgtbconstruction*

#### **La FGTB**

*instagram.com/ syndicatfgtb fgtbwallonne fgtbbruxelles fgtbinterim*

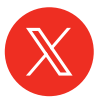

**Ton syndicat sur X (Twitter)** *twitter.com/ FGTB\_CG*

**La FGTB** *twitter.com/ syndicatFGTB FGTBwallonne FGTBBruABVV*

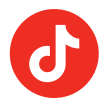

**Ton syndicat sur TikTok** *tiktok.com/ @fgtb\_cg*

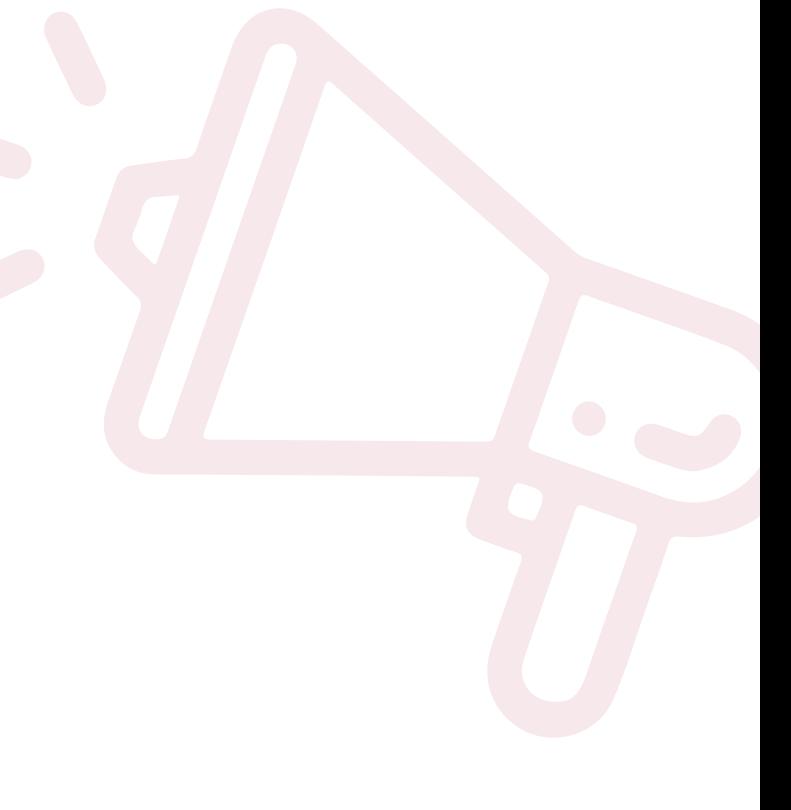

#### **Votre section à vos côtés**

La campagne électorale est sur les rails dans toutes vos sections régionales :

- réunions avec les délégations pour fixer les thèmes et définir la stratégie de campagne ;
- screening des entreprises où des élections sociales devraient être organisées ;
- recherche active de candidats avec des animations, rassemblements, conférences thématiques. Les initiatives ne manquent pas.

Certaines sections mettent à la disposition des candidats durant la période préélectorale un local qui permet, entre autres, d'imprimer des affiches en couleur, de préparer son matériel, de consulter des archives ou même de visionner des documents.

N'hésitez pas à demander l'aide de votre permanent.

**Un candidat FGTB n'est jamais seul !**

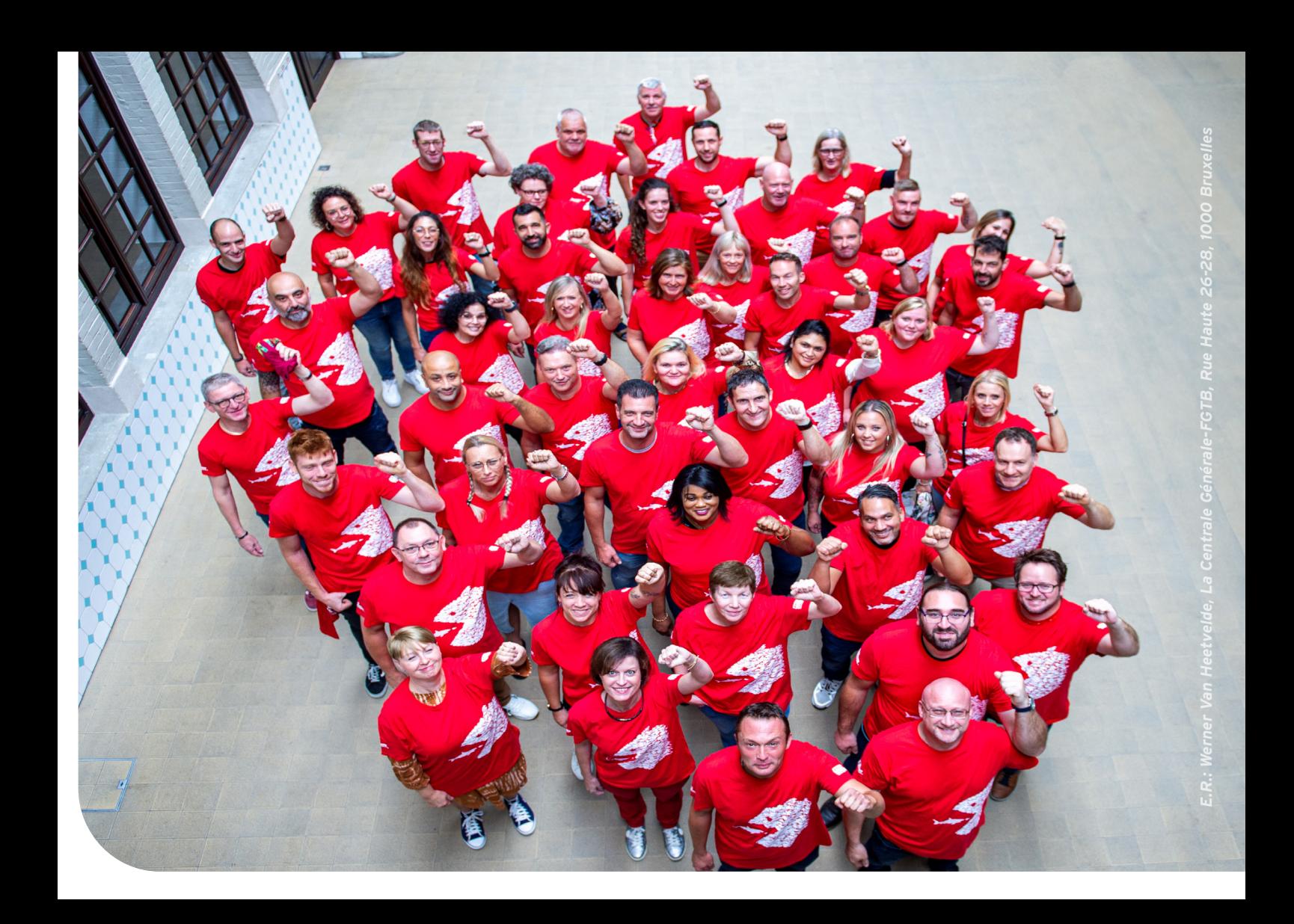

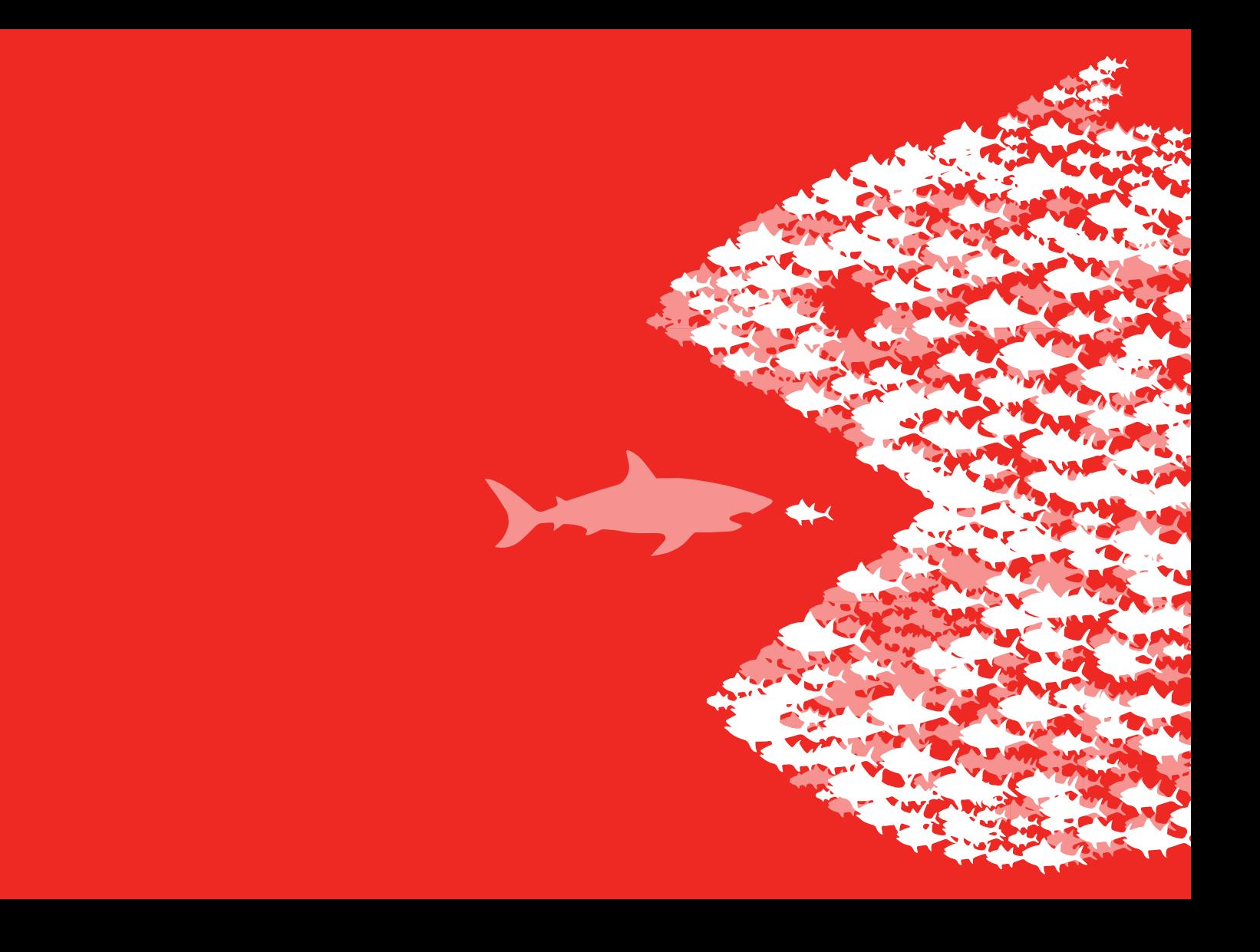